# **Практическое задание для регионального этапа Всероссийской олимпиады школьников по технологии 2021-22 года (направление «Культура дома, дизайн и технологии») (направление «Техника, технологии и техническое творчество»)**

## **по 3D-моделированию и печати, 11 класс**

**Задание**: по предложенному образцу разработайте эскиз (или технический рисунок) изделия, создайте 3D-модель изделия в системе автоматизированного проектирования (САПР), подготовьте проект для печати прототипа на 3D-принтере, распечатайте прототип на 3D-принтере, выполните чертежи изделия.

**Образец**: Модель игрушки «Бизиборд»

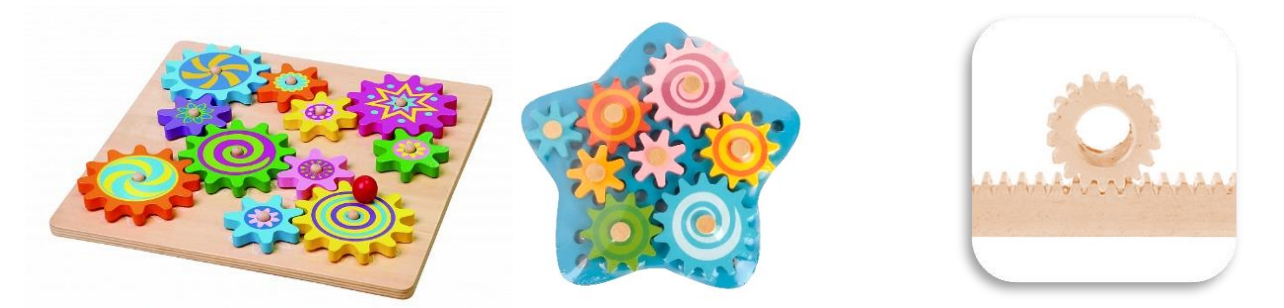

Рис.1.Образцы изделия «Бизиборд» Рис.2.Зубчатая рейка

Бизиборд (от английского «busy board», что можно перевести как «занимательная доска») – это пластина из безопасного материала, на которой закреплены различные элементы для развития мелкой моторики ребёнка.

**Габаритные размеры изделия**: не более 100×100×25 мм, не менее 60×60×12 мм.

#### **Прочие размеры и требования**:

- $\checkmark$  в состав модели бизиборда входит основание и не менее 3-х съёмных элементов; 2 из них – зубчатые колёса, на одном из которых имеется рукоятка для удобства вращения;
- ✓ придумайте третий элемент «зубчатая рейка», применимый в этой конструкции;
- ✓ модель приводится в действие пальцами, при этом все зубчатые колёса должны свободно поворачиваться в своих креплениях, рейка – двигаться поступательно;
- $\checkmark$  зубчатые колёса представлены не менее чем в 2-х различных вариациях по диаметру и количеству зубцов, крепятся на основание шпеньками диаметром не менее  $\varnothing$ 5 мм;
- ✓ отверстий под шпеньки в основании несколько, располагаются по площади в любом порядке; в сборке следует представить вариант с зацеплением всех элементов;
- ✓ основание имеет очертания симметричной фигуры, это не обязательно цельная пластина, в ней следует предусмотреть выемки и отверстия для облегчения конструкции и уменьшения времени 3D-печати;
- ✓ способ установки шпеньков в основание следует продумать самостоятельно;
- ✓ распечатанные 3D-модели бывают довольно хрупки, поэтому для деталей изделия следует продумать форму, обеспечивающую достаточную прочность конструкции;
- ✓ при моделировании следует задать зазоры между деталями для свободной посадки, учитывая заданные габариты.

### Лизайн:

- используйте для моделей в САПР произвольные цвета, отличные от базового серого;
- неуказанные размеры и элементы дизайна выполняйте по собственному усмотрению;
- √ допустимо использовать конструктивные элементы, уменьшающие массу изделия при сохранении основных очертаний и функциональности;
- поощряется творческий подход к форме или украшению изделия, не ведущий к существенному упрощению задания; когда делаете намеренные конструктивные улучшения или украшения - опишите их явно на эскизе или чертеже изделия.

#### Рекомендации:

- > При разработке модели следует учесть погрешность печати (при конструировании отверстий, пазов и выступов), не стоит делать элементы слишком мелкими.
- > Отправляйте одну деталь на печать, пока работаете над следующей, экономьте время.
- > Продумайте способ размещения модели в программе-слайсере и эффективность поддержек и слоёв прилипания, чтобы 3D-печать уложилась в отведённое время.
- > Оптимальное время разработки модели половина всего отведённого на практику времени, не забудьте про итоговые чертежи изделия! Не спешите, но помните, что верный расчёт времени поощряется.

#### Порядок выполнения работы:

- 1) На листе чертёжной или писчей бумаги разработайте эскиз (или технический рисунок) изделия (или деталей по отдельности) для последующего моделирования с указанием габаритных и иных наиболее важных размеров, подпишите лист своим персональным номером участника олимпиады;
- 2) Создайте личную папку в указанном организаторами месте (на рабочем столе компьютера или сетевом лиске) с названием по шаблону:

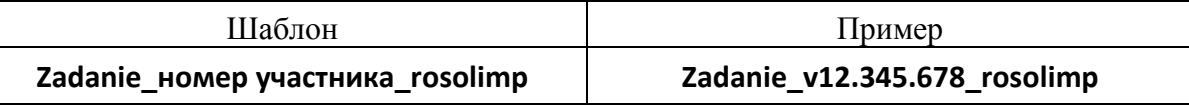

- $3)$ Выполните электронные 3D-модели деталей изделия с использованием программы САПР, выполните модель сборки;
- Сохраните в личную папку файл проекта в формате среды разработки (например, в 4) Компас 3D это формат m3d) и в формате STEP. В многодетальном изделии в названия файлов-деталей и файла-сборки следует добавлять соответствующее название:

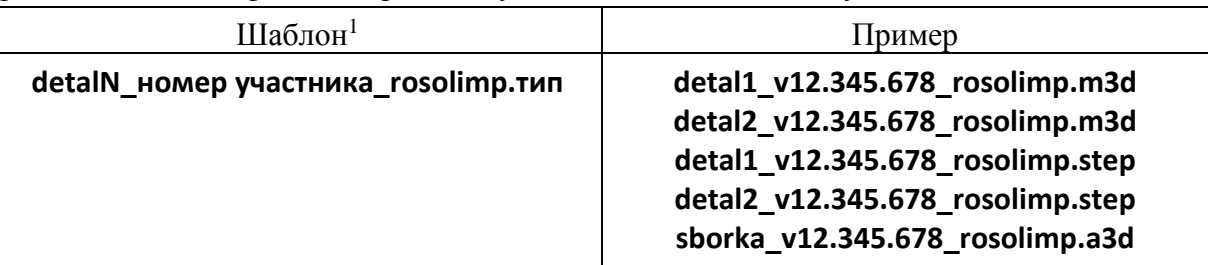

 $5)$ Экспортируйте электронные 3D-модели изделия в формат **STL** также в личную папку, следуя тому же шаблону имени (пример: detal1 v12.345.678 rosolimp.stl);

<sup>&</sup>lt;sup>1</sup> Вместо слова detal при именовании файлов допустимо использовать название своего изделия.

- $6)$ Полготовьте модель для печати прототипа на 3D-принтере в программе-слайсере (CURA, Polygon или иной), выставив необходимые настройки печати в соответствии с возможностями используемого 3D-принтера<sup>2</sup> или особо указанными организаторами; необходимость поддержек и контуров прилипания определите самостоятельно;
- $7)$ Выполните скриншоты деталей проекта в слайсере, демонстрирующие верные настройки печати, сохраните его также в личную папку

#### (пример: detal1 v12.345.678 rosolimp.jpg);

- 8) Сохраните файл проекта для печати в формате программы-слайсера, следуя всё тому же шаблону имени (пример: detal1\_v12.345.678\_rosolimp.gcode);
- 9) Перенесите подготовленные файлы в 3D-принтер и запустите 3D-печать прототипа;
- В программе САПР или вручную на листе чертёжной или писчей бумаги оформите  $10<sub>0</sub>$ чертежи изделия (рабочие чертежи каждой детали, сборочный чертёж, спецификацию), соблюдая требования ГОСТ ЕСКД, в необходимом количестве взаимосвязанных проекций, с выявлением внутреннего строения, с проставлением размеров, оформлением рамки и основной надписи и т.д. (если выполняете чертежи на компьютере, сохраните их в личную папку в формате программы и в формате PDF с соответствующим именем):
- $11)$ Продемонстрируйте и сдайте организаторам все созданные материалы:
	- эскиз или технический рисунок прототипа (выполненный от руки на бумаге);
	- $\checkmark$  личную папку с файлами 3D-модели в форматах step, stl, модель в формате среды разработки, проект изделия в формате слайсера, G-код, скриншоты настроек печати;
	- √ итоговые чертежи изделия (распечатку электронных чертежей из формата PDF осуществляют организаторы);
	- √ распечатанный прототип изделия.

По окончании выполнения заданий не забудьте навести порядок на рабочем месте. Успешной работы!

Рекомендованные настройки 3D-печати (выясните у организаторов: модель 3Dпринтера, диапазон скоростей печати, толщина слоя, температура, иное...):

<sup>&</sup>lt;sup>2</sup> Параметры печати по умолчанию обычно выставлены в программе-слайсере: модель 3D-принтера, диаметр сопла, температура печати, толщина слоя печати, заполнение и т.д., - но следует уточнить у организаторов.

# **Критерии оценивания практической работы по 3D-моделированию**

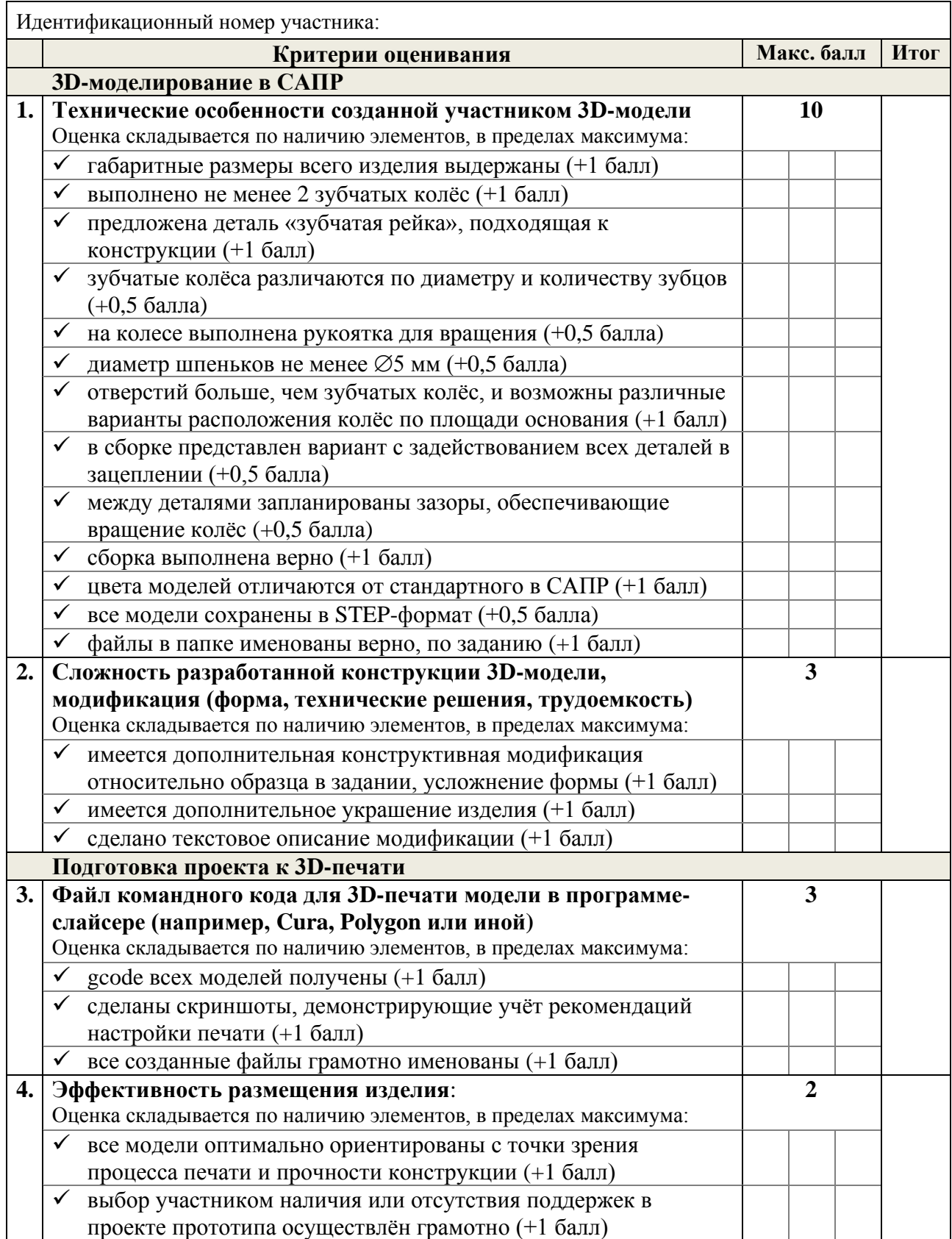

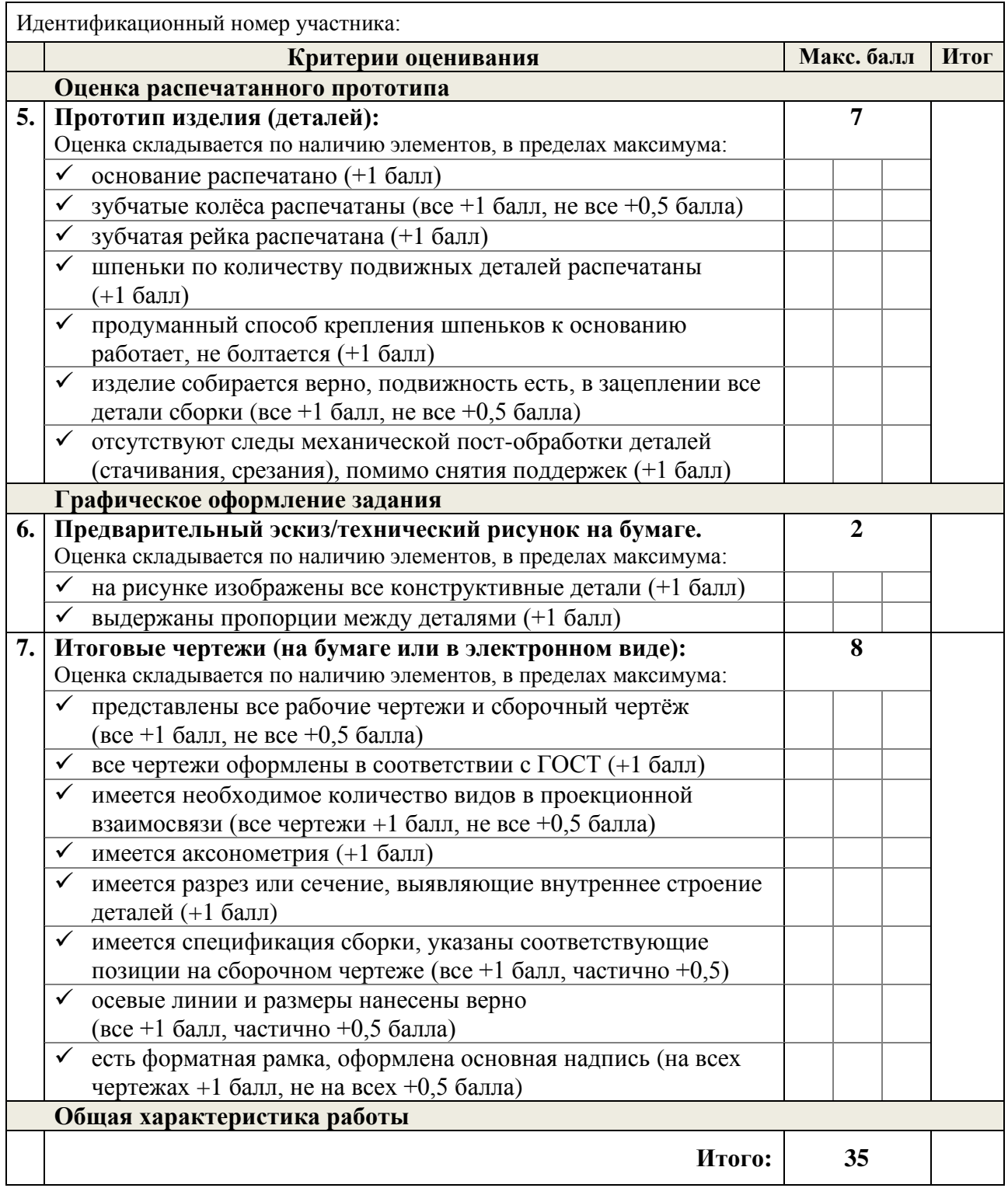